# **Introducing Laboratory Research into the Classroom through Virtual Reality**

*by Gustavo J. Parra-Montesinos, Stephen Patrick Andrew Rodrick, Philip (Keep) Carter, and Daniel P. Mapes*

pilot study was conducted jointly by researchers at the University of Wisconsin–Madison, Madison, WI, USA, and Full Sail University, Winter Park, FL, USA, on the use of virtual reality (VR) for visualization and analysis University of Wisconsin–Madison, Madison, WI, USA, and Full Sail University, Winter Park, FL, USA, on the use of virtual reality (VR) for visualization and analysis of laboratory experimental data. The potential of using VR to immerse a student or researcher into a laboratory testing experience was evaluated by using the results from a laboratory test of a reinforced concrete member subjected to simulated earthquake loading at the University of Wisconsin– Madison. Emphasis was placed on providing the user with a variety of tools to interactively visualize and analyze data collected during the test, including applied loads and displacements, reinforcement and concrete strain data, and visual data collected through photographs and videos.

Experimental research conducted in structural engineering laboratories has served as the main source of information for developing provisions for the design of reinforced concrete structures. Laboratory observations and analysis of test results have also allowed structural engineers to better understand the behavior of structural members up to failure and the role various design variables play on structural response. Most students, however, do not have an opportunity to be exposed to experimental research other than through technical papers published in the literature. It is not the same to look at a photograph on a paper or a plot of some data than experiencing firsthand damage progression in a structural member, or visualizing and interacting with the data in an active fashion. These limitations prompted the authors to explore the use of VR as a means to bring, as much as possible, a laboratory testing experience to the classroom. Further, the use of alternative data visualization tools may facilitate identification of physical phenomena by allowing a more in‐depth look at the interaction between various sensor data and observed damage.

### **Case Study**

In structural wall systems, the need for openings for either doors or windows often leads to two or more walls connected by short beams, typically referred to as coupling beams (Fig. 1(a) and (b)). These coupling beams may undergo large shear force/rotation reversals during an earthquake, and their design and construction have been a challenge to structural engineers and contractors for decades. The ability of coupling beams to sustain large shear and deformation reversals during an earthquake plays a major role on system response, as it influences the lateral stiffness, strength, and energy dissipation capacity of the structure. In this pilot study, a fiber-reinforced concrete coupling beam subjected to large displacement reversals simulating earthquake‐induced deformations served as a test bed to evaluate the use of VR for laboratory data visualization and analysis. This test was part of an investigation on the use of fiber‐reinforced concrete to simplify reinforcement detailing in coupling beams.<sup>1</sup>

A sketch of the test specimen is shown in Fig. 1(c), which was meant to represent a single coupling beam connecting two walls. For testing convenience, the specimen was rotated 90 degrees, with the beam oriented vertically and the walls

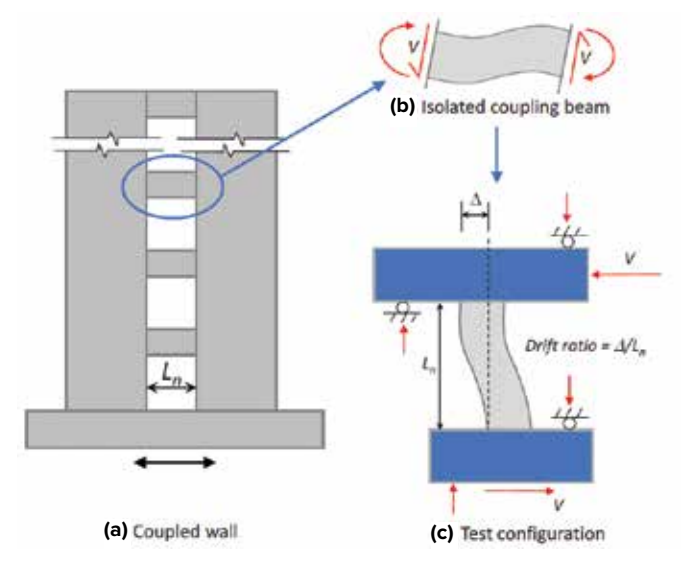

**Fig. 1: Coupled wall, isolated coupling beam, and test configuration** 

horizontally. Also shown in Fig. 1(c) are the applied lateral displacement/force as well as the reaction forces generated by the test setup. Figure 2 shows the reinforcement detailing used in the coupling beam, along with the location of strain gauges attached to both longitudinal and transverse reinforcement. Figure 3 shows the location of optical sensors (markers) placed on one face of the coupling beam for determination of rotations and average strains. The position of these markers was tracked through an infrared‐based camera system that provided their coordinates in space throughout the test.

Data used for visualization purposes consisted of: overall specimen geometry displayed through drawings and photographs, reinforcement detailing, sensor location, applied shear force, applied lateral displacement, reinforcing bar strains, average concrete strains, end rotations, and photographs/videos taken during the test. All sensor data collected during the tests were time stamped. Some of these data were pre‐processed to enhance the user's experience.

### **VR Modeling**

Modeling of the coupling beam specimen, simulation of the test, and development of data visualization tools using VR

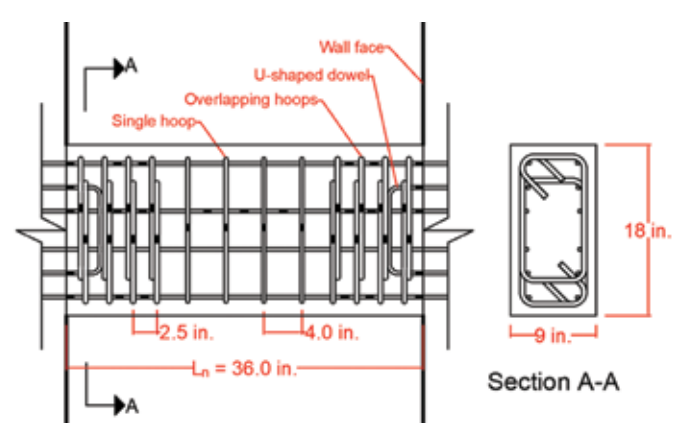

**Fig. 2: Reinforcement details and strain gauge locations (black rectangles) for coupling beam (Note: 1 in. = 25 mm)**

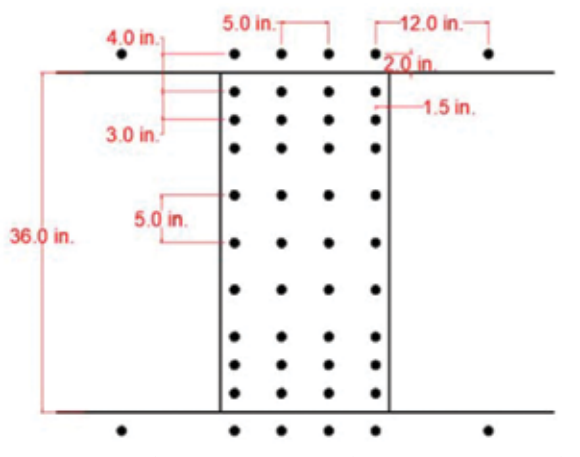

**Fig. 3: Layout of optical markers on specimen surface (Note: 1 in. = 25 mm)**

were performed by a group of students at Full Sail University in the Virtual Reality/Augmented Reality (VR/AR) laboratory. The work was done as part of term projects for the second and third undergraduate Portfolio and Project courses on Simulation and Visualization of the Simulation/Visualization (SIM/VIZ) program under the supervision of Professor Daniel Mapes. Co‐authors Rodrick and Carter, MS students at the time, served as student supervisors of various undergraduate SIM/VIZ students. Unity3D Game Engine,<sup>2</sup> which is a three-dimensional (3-D) development "sandbox" that allows designers to pair visual tools with scripting (computer programming), was used to develop the simulation. The SteamVR integration software<sup>3</sup> was paired with Unity3D to allow the team to create a VR simulation that paired with a VR headset, tracking sensors, and handheld controllers. The hardware used included HTC Vive Headset and Controllers,<sup>4</sup> shown in Fig. 4, and tracking sensors that coupled with the SteamVR software. These devices were necessary to immerse the user in the VR simulation. Mixed reality video capture hardware was used to place a "real life" person into VR for the videos. Mixed reality video capture software was used for creating videos and screenshots (or photographs) of the simulation. Finally, the online time and task management application Trello<sup>5</sup> was used for dynamic updates on goals and features among the team..

Unity3D Cube Game Objects and Concrete‐Like Textures were used to create a 3-D model of the coupling beam. Coupling beam reinforcement was also incorporated into the VR setting, along with sensor locations. Unity3D Sphere Game Objects and Metal‐Like Textures were used to model the strain gauge and optical sensors on the reinforcing bars and concrete surface. Other features developed included a dynamic heat map, similar to those used to visualize deformations in finite element analysis, as well as a variety of plotting options for display of sensor data. Photographs taken during the test were incorporated as a chronological slide show in VR. These photographs were time stamped to the data for proper illustration of damage progress throughout the simulation. The slide show could also be clicked through the handheld device to cycle through the pictures.

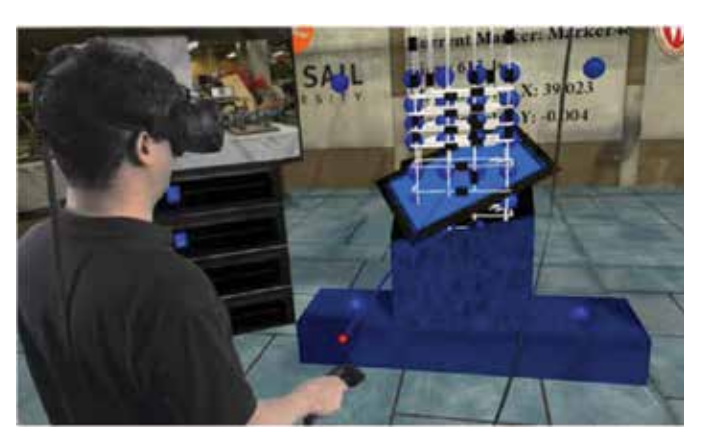

**Fig. 4: User with VR headset and handheld controller**

A C# programming language script was developed to allow users to point the handheld device at one of the sensors at a time and select the various sensor data to be plotted by pressing the trigger button in the handheld device. The data from these sensors were imported into the VR simulation through a CSV parser script. As a data plot was generated during the test simulation, a text box provided information regarding the sensors selected, the time in the test as the data plot is generated, and the numerical values of the sensor data being plotted. Using the handheld device, various control options can be selected for pausing the test, going back or forward to a particular time instant, and increasing the test speed.

### **Virtual Laboratory Immersion**

Figure 5 shows photographs of the virtual laboratory. A variety of features can be identified, including a 3-D model of the specimen with embedded reinforcement and sensors, screens for data plotting, and a series of controls for sensor selection and data plotting. The user can "walk around" the 3-D model for better visualization of reinforcement details and sensor locations. Average concrete strain data at any given time instant are always displayed through color contours using the dynamic heat map. Further, a "cutting plane" is available to cut through the 3-D model at any location and in any direction to expose the internal reinforcement and sensors.

Plots to be displayed on the various screens are created by selecting the sensors whose data are to be plotted using the handheld device. The plots could simply be the results from one or several sensors versus time, or data from one sensor versus those of another sensor. Figure 6 shows the visualization of a single strain gauge data versus time (left) and all strain gauge data at a given time instant (right). Using the play, pause, rewind, and forward control buttons, the user can visualize the data as they are generated in "real" time, or seek a time instant in the test for the data to be displayed. At any point in

time, the display includes numerical values of the data being plotted as well as a photo of the specimen taken at about that time (Fig. 6).

A visualization tool was also created for displaying the state of strain on the concrete surface over time. This tool worked as a "drawer," where time corresponds to the exposed length of the drawer. Figure 7 shows photos of the drawer visualization tool. The face of the drawer featured several options for the strain data, including principal strains, normal and shear strains in the horizontal and vertical directions, and deformed shape. Using the handheld device, the user selects the data option and quadrant on the concrete surface for which the state of strain data are to be plotted. The drawer can then be "pulled out" or "pushed in" depending on the time range of interest. For the principal strain data, the principal compressive and tensile strains are shown in the form of arrows, where the directions of the arrows correspond to the principal strain directions, and the length of the arrows is proportional to the strain magnitude.

Another visualization option is the display of the deformed shape of the selected quadrant, based on the calculated normal horizontal and vertical strains, as well as the shear strain. A particular advantage of this tool is the ability to look closely at the data from any direction, as if looking at

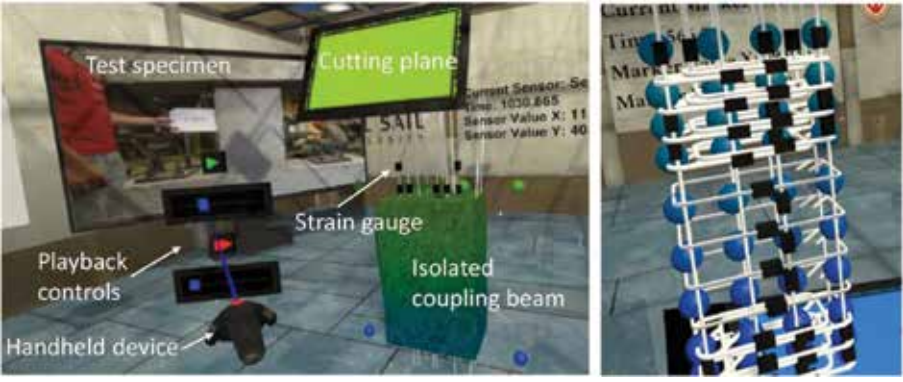

**Fig. 5: Modeling of coupling beam specimen and selected visualization features**

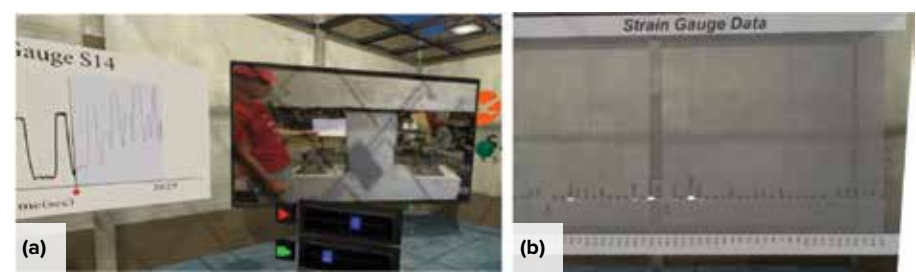

**Fig. 6: (a) Visualization of individual strain gauge data history; and (b) strains in all strain gauges at a given time instant**

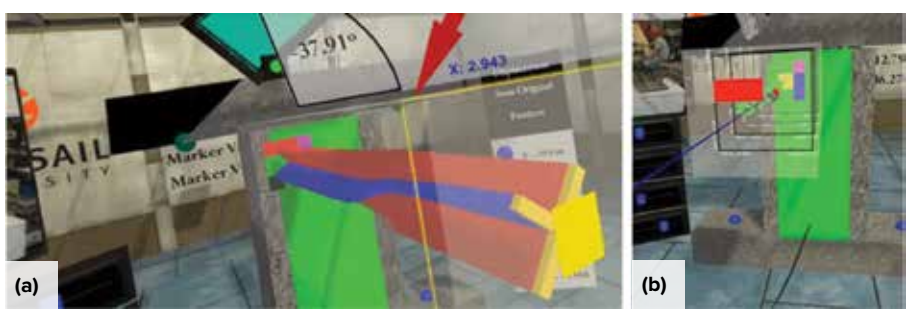

**Fig. 7: Visualization of average strains on concrete surface over time: (a) principal strains; and (b) X-Y strains**

folders inside a drawer. The user can walk around the extended drawer or even walk through for better visualization of the data. A playback option is also available, where the data come out from the drawer cabinet as they are generated. This tool is also very convenient when visualizing other processed deformation data such as rotation and curvature distributions.

### **Conclusions**

The VR tools discussed herein provide students and researchers with opportunities to visualize and analyze laboratory test data in ways not possible through technical publications or online data repositories. These tools allow users to experience, as much as possible, a real laboratory test by providing real‐time access to synchronized visual and sensor data, as well as the possibility of actively interacting with these data. The use of 3-D models that include reinforcing bars and sensor locations, combined with photographic and video information, allow users to immerse themselves in a virtual laboratory and easily select sensor data to be displayed both graphically and numerically. Further, the developed "drawer" tool offers unique opportunities for visualization and analysis of data that may facilitate identification of physical phenomena.

### **Acknowledgments**

The authors would like to acknowledge the support of the University of Wisconsin–Madison and Full Sail University. Special thanks are due to the various undergraduate and graduate students who contributed to this project. The opinions expressed in this paper are those of the authors and do not necessarily represent the views of the sponsor.

### **References**

1. Al‐Tameemi, M., and Parra‐Montesinos, G., "Seismic Behavior of Coupling Beams with Multi‐Hook Steel Fiber Reinforced Concrete," PhD dissertation, Department of Civil and Environmental Engineering, University of Wisconsin–Madison, Madison, WI, May 2023, 342 pp.

2. "Unity User Manual (2018.4)," Unity Technologies, 2018, https:// docs.unity3d.com/2018.4/Documentation/Manual/index.html, accessed Aug. 1, 2023.

3. "SteamVR," Valve Corporation, 2023, www.steamvr.com/en/, accessed Aug. 1, 2023.

Sign up for **Smart Brief Concrete**

Created by SmartBrief in partnership with ACI, Concrete SmartBrief provides a daily email snapshot of the concrete industry with news from leading global sources. Summaries of what matters to you, written by expert editors, to save you time and keep you informed and prepared.

Welcome to Concrete SmartBrief; sign up at:

### **www.smartbrief.com/ACI**

4."VIVE User Guide," HTC Corporation, 2020, New Taipei City, Taiwan, 76 pp.

5. "Trello Guide," Trello Enterprise, https://trello.com, accessed Aug. 1, 2023.

Selected for reader interest by the editors.

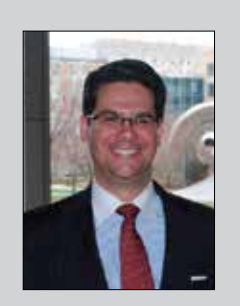

**Gustavo J. Parra-Montesinos**, FACI, is Professor of Structural Engineering at the University of Wisconsin–Madison, Madison, WI, USA. He is member of ACI Committee 318, Structural Concrete Building Code, and Chair of ACI Subcommittee 318-J, Joints and Connections. He is also a member of Joint ACI-ASCE Committees

335, Composite and Hybrid Structures, and 352, Joints and Connections in Monolithic Concrete Structures, as well as of the *ACI Structural Journal* Editorial Board. His research interests include the behavior and design of reinforced concrete, fiberreinforced concrete, and hybrid steel-concrete structures.

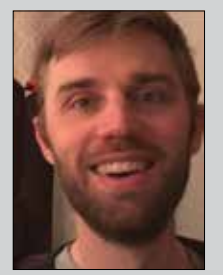

#### **Stephen Patrick Andrew Rodrick**

is currently the primary technology assistance service provider of Saint Joseph Tech in Denver, CO, USA. He received his bachelor of innovation degree in game design and development from the University of Colorado Colorado Springs, Colorado Springs, CO, in 2013 and his MS in game

design from Full Sail University, Winter Park, FL, USA, in 2019.

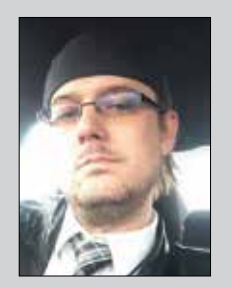

**Philip (Keep) Carter** is a Software Engineer and Software Architect. He received his bachelor's degree in software development in 2011 and his master's degree in game design in 2019 from Full Sail University. His main area of expertise is in designing enterprise architectures, particularly focusing on service-oriented architectures for

microservices driven by API connectivity. Currently, he is writing a book titled *Holistic View of Software/Enterprise Architecture*.

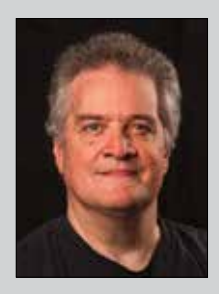

**Daniel P. Mapes** is the Full Sail University VR/AR Lab Director with over 30 years of R&D experience with emphasis on novel VR/AR solutions. He is currently directing undergraduate research in networked interactive VR training solutions for Advent Health and is the lead developer for Decision Tactical, a police training facility startup.

## **04**

## **Introduciendo Investigación en Laboratorio en el Aula mediante Realidad Virtual**

*Por Gustavo J. Parra-Montesinos, Stephen Patrick Andrew Rodrick, Philip (Keep) Carter, y Daniel P. Mapes*

Se realizó una prueba piloto conducida conjuntamente por investigadores de la Universidad de Wisconsin-Madison, WI, EEUU, y la Full Sail University, Winter Park, FL, EEUU, sobre el uso de Realidad Virtual (RV) para la visualización y análisis de datos experimentales obtenidos en laboratorio. El potencial del uso de RV para adentrar al alumno o investigador en una experiencia de ensayo en laboratorio fue evaluado utilizando los resultados del ensayo de un elemento de concreto reforzado sujeto a acciones sísmicas simuladas en la Universidad de Wisconsin-Madison. Se hizo énfasis en proveer al usuario con una variedad de herramientas para visualizar y analizar los datos obtenidos durante el ensayo de forma interactiva, incluyendo la carga aplicada y los desplazamientos, la deformación en el acero de refuerzo y el concreto, junto con datos visuales obtenidos de fotografías y videos.

La investigación experimental en los laboratorios de ingeniería estructural ha servido como la principal fuente de información para el desarrollo de requisitos para el diseño de estructuras de concreto reforzado. Las observaciones de laboratorio y el análisis de resultados también han permitido a los ingenieros estructurales entender mejor el comportamiento hasta la falla y el rol que cumplen las distintas variables de diseño en la respuesta estructural. La mayoría de los alumnos, sin embargo, no tienen la oportunidad de ser expuestos a la investigación experimental salvo mediante publicaciones técnicas en la literatura. No es lo mismo ver una fotografía en un artículo o un gráfico de ciertos datos, que experimentar de primera mano el daño progresivo en un elemento estructural, o visualizar e interactuar con los datos en forma activa. Estas limitaciones llevaron a los autores a explorar el uso de RV como forma de llevar, tanto como fuera posible, la experiencia de un ensayo en laboratorio al aula. A su vez, el uso de herramientas alternativas de visualización de datos

puede facilitar la identificación de fenómenos físicos al permitir una mirada más profunda de la interacción entre los datos de varios sensores y el daño observado.

## Caso de Estudio

En sistemas estructurales de muros, la necesidad de aperturas ya sea para puertas o ventanas suele llevar a una configuración de dos o más muros vinculados mediante vigas cortas, comúnmente llamadas vigas de acoplamiento (Fig. 1(a) y (b)). Estas vigas de acoplamiento pueden experimentar grandes reversiones de esfuerzos cortantes/ rotaciones durante un terremoto, y su construcción y diseño han sido una dificultad para ingenieros estructurales y constructores por décadas. La capacidad de las vigas de acoplamiento de resistir estos ciclos de cortante y deformación juegan un rol fundamental en la respuesta del sistema, ya que influye en la rigidez lateral, resistencia, y capacidad de disipación de energía de la estructura. En esta prueba piloto, una viga de acoplamiento de concreto reforzado con fibras, sujeta a grandes ciclos de desplazamientos simulando las deformaciones ocasionadas por un sismo, sirvió como base para evaluar el uso de RV para visualización y análisis de datos de laboratorio. Este ensayo fue parte de una investigación acerca del uso de concreto reforzado con fibras para simplificar el detalle de refuerzo en vigas de acoplamiento<sup>1</sup>. .

Un esquema del espécimen ensayado se puede ver en la Fig. 1(c), que busca representar una única viga de acoplamiento conectando dos muros. Por facilidad del ensayo, el espécimen fue rotado 90 grados, con la viga orientada verticalmente y los muros horizontalmente. También en la Fig. 1(c) se muestran los desplazamientos/fuerzas aplicadas, así como las reacciones generadas por

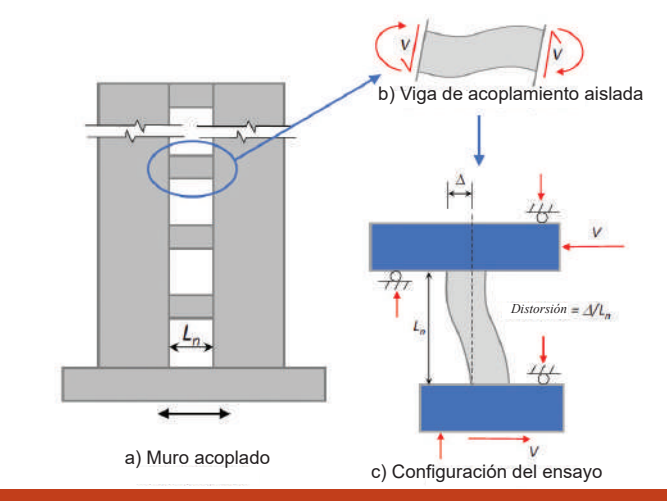

*Fig. 1: Muro acoplado, viga de acoplamiento aislada y configuración del ensayo.*

### **Concreto Latinoamérica** | Abril 2024 15

el espécimen. La Figura 2 muestra el detalle de refuerzo en la viga de acoplamiento, junto con la ubicación de los sensores de esfuerzo adheridos tanto al refuerzo longitudinal como transversal. La Figura 3 muestra la ubicación de los sensores ópticos (marcas) colocados en una cara de la viga de acoplamiento para la determinación de las rotaciones y deformaciones promedio.

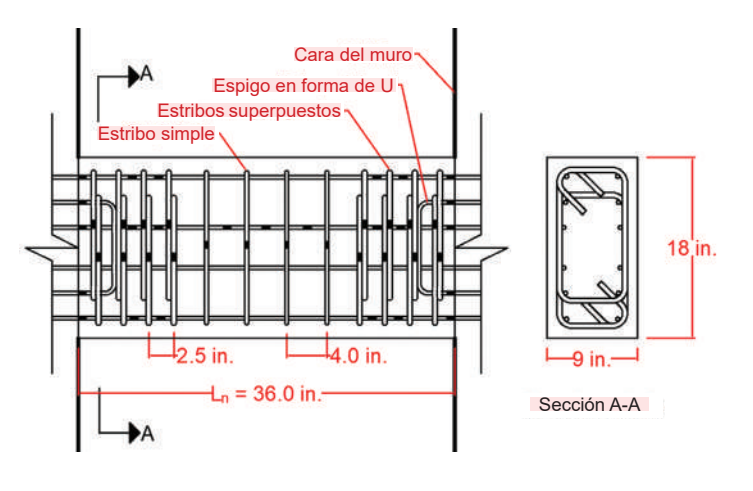

*Fig. 2: Detalles de refuerzo y ubicación de sensor de esfuerzo (rectángulos negros) para la viga de acoplamiento (Nota: 1 in. = 25 mm).*

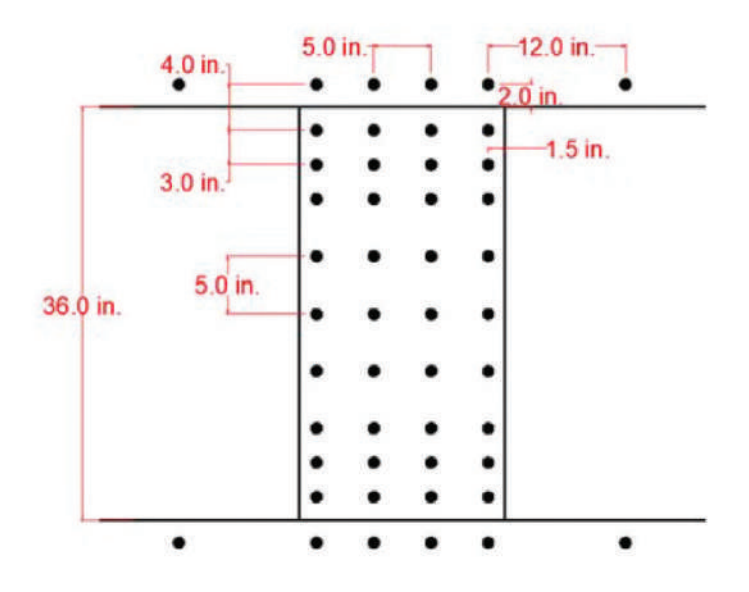

*Fig. 3: Ubicación de los marcadores ópticos en la superficie del espécimen (Nota: 1 in. = 25 mm).*

Los datos utilizados a fines de la visualización consistieron en: la geometría general del espécimen presentada mediante dibujos y fotografías, el detalle del refuerzo, la ubicación de sensores, esfuerzo cortante aplicado, desplazamiento lateral aplicado, deformaciones en barras de refuerzo, deformaciones promedio en el concreto, rotaciones extremas, y fotografías/ videos capturados durante el ensayo. Todos los datos recolectados durante los ensayos estaban identificados en el tiempo. Algunos de los datos fueron preprocesados para mejorar la experiencia del usuario.

## Modelación en RV

La modelación del espécimen de viga de acoplamiento, la simulación del ensayo, y el desarrollo de las herramientas de visualización de datos usando RV fueron realizadas por un grupo de estudiantes de la Full Sail University en el laboratorio de Realidad Virtual/Realidad Aumentada (RV/RA). El trabajo fue realizado como parte de proyectos semestrales para cursos de segundo y tercer año en cursos de Portafolio y Proyecto en Simulación y Visualización del programa de Simulación/ Visualización (SIM/VIZ) bajo la supervisión del Profesor Daniel Mapes. Los coautores Rodrick y Carter, alumnos de maestría en ese entonces, supervisaron a varios de los estudiantes de SIM/VIZ. Para desarrollar la simulación se utilizó Unity 3D Game Engine<sup>2</sup>, un entorno de desarrollo tridimensional (3-D) que permite a los diseñadores combinar herramientas visuales con código (programación en computadora). El software de integración Steam VR<sup>3</sup> fue utilizado en combinación con Unity3D, permitiendo al equipo crear una simulación de RV que se vincula con un casco de RV, sensores de seguimiento, y controles de mano. El hardware utilizado incluía controles y casco HTC Vive4, mostrados en la Fig. 4, y sensores de seguimiento vinculados al software Steam VR. Estos dispositivos eran necesarios para embeber al alumno en la experiencia de RV. Para ubicar a la persona "real" en la RV para los videos se utilizaron equipos de captura de video de realidad mixta. Un programa de captura de video de realidad mixta se utilizó para crear videos y capturas de pantalla (o fotografías) de la simulación. Finalmente, se utilizó la aplicación online de gestión de tiempo y tareas Trello<sup>5</sup> para actualizar en forma dinámica los

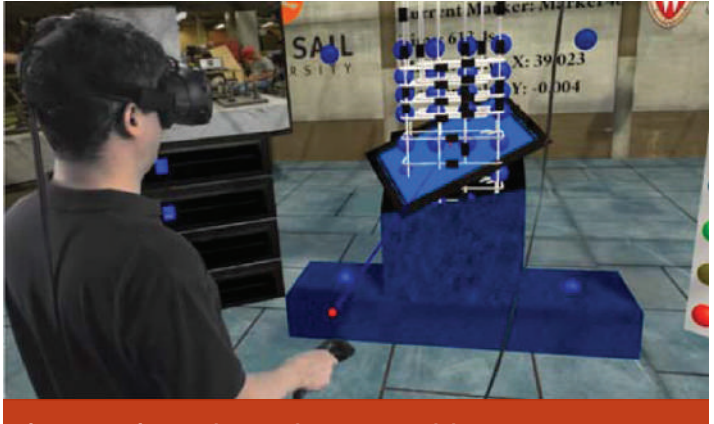

*Fig. 4: Usuario con el casco de RV y control de mano*

objetivos y funcionalidades dentro del equipo.

Para crear el modelo 3-D de la viga de acoplamiento se utilizaron texturas simil-concreto y objetos tipo cubo de Unity3D. El refuerzo de la viga de acoplamiento también fue incorporado dentro de la RV, junto con la ubicación de los sensores. Para modelar los sensores de esfuerzo y sensores ópticos en las barras de refuerzo y la superficie del concreto se utilizaron texturas simil-acero y objetos esféricos de Unity3D. Otras funcionalidades desarrolladas incluían un mapa de calor dinámico, similar al usado para visualizar deformaciones en programas de elementos finitos, y opciones de gráficos para presentar datos de los sensores. Se incorporaron fotografías tomadas en el ensayo como secuencia cronológica visible en RV. Estas fotografías fueron fechadas con el resto de la información para una correcta ilustración del daño progresivo a lo largo de la simulación. Mediante los controles de mano era posible hacer click sobre las imágenes para avanzar en la secuencia.

Se desarrolló un código en el lenguaje de programación C# que permitía a los usuarios apuntar con el control de mano a cada sensor uno a uno y seleccionar los datos a graficar presionando uno de sus botones. Los datos de estos sensores fueron importados a la simulación RV mediante un

código que leía la información en CSV. Mientras un gráfico se generaba durante la simulación del ensayo, un recuadro mostraba información respecto al sensor seleccionado, el tiempo a medida que se generaba el gráfico, y los valores numéricos de los datos graficados. Varias opciones de control se podían elegir con el control de mano para pausar el ensayo, ir hacia atrás o adelante hacia un instante en el tiempo particular, o incrementar la velocidad del ensayo.

### Inmersión en un Laboratorio Virtual

La Figura 5 muestra fotografías del laboratorio virtual. Se pueden identificar una variedad de aspectos, incluyendo un modelo 3-D del espécimen con los sensores y refuerzo embebidos, pantallas para graficar los datos, y una serie de controles para la selección de datos y su ploteo. El usuario puede "caminar alrededor" del modelo 3-D para visualizar mejor los detalles de refuerzo y la ubicación de sensores. La deformación promedio del concreto en cualquier momento se presenta con colores con el mapa de calor dinámico. A su vez, una "plano de corte" está disponible para cortar a través del modelo 3-D en cualquier lugar y dirección para poner de manifiesto el refuerzo y los sensores en el interior.

Se pueden crear gráficos a proyectar en las distintas pantallas seleccionando los sensores cuyos datos quieren graficarse con el control de mano. Los gráficos pueden ser simplemente los resultados de uno u otro sensor en el tiempo, o datos de un sensor respecto a los de otro sensor. La Figura 6 muestra la visualización de la deformación en un sensor de esfuerzo en el tiempo (izquierda) y todos los datos extraídos de sensores de esfuerzo en un instante (derecha). Con los botones de pausa, rebobinar y acelerar, el usuario puede ver la información a medida que se genera "en tiempo real", o buscar un instante de tiempo específico

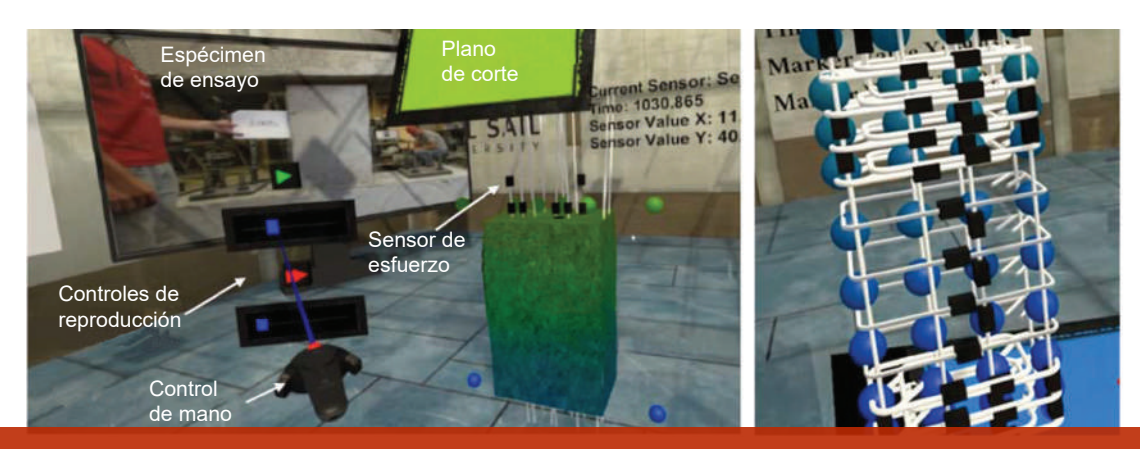

*Fig. 5: Modelación del espécimen de viga de acoplamiento y funcionalidades de visualización seleccionadas.*

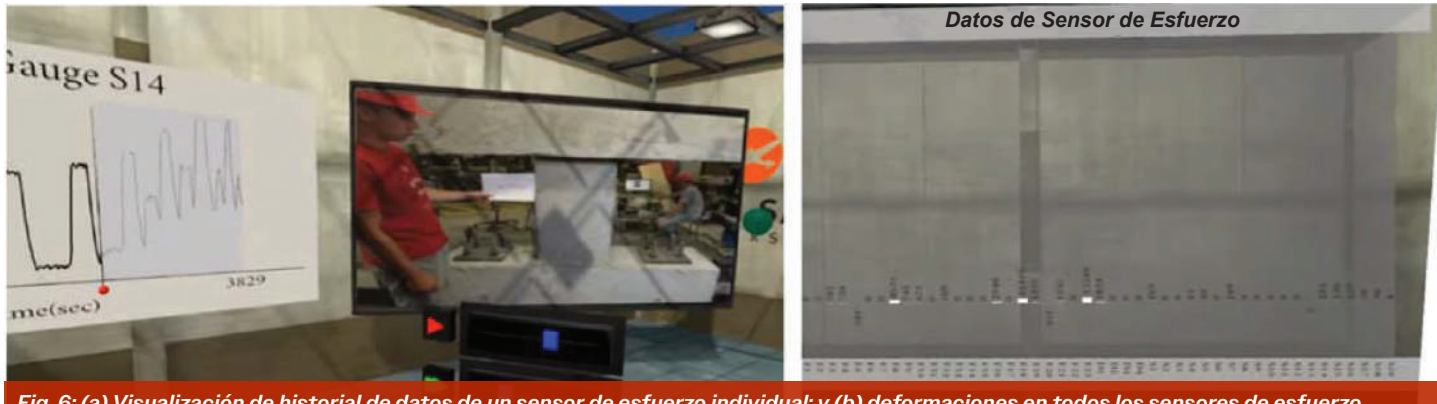

*Fig. 6: (a) Visualización de historial de datos de un sensor de esfuerzo individual; y (b) deformaciones en todos los sensores de esfuerzo en un instante.*

del ensayo para mostrar. Las pantallas muestran valores numéricos de los datos graficados, así como una foto del espécimen tomada aproximadamente en ese momento para cualquier instante de tiempo (Fig. 6).

Se creó también una herramienta de visualización para mostrar el estado de deformación en la superficie de concreto en el tiempo. Esta herramienta funciona como un "cajón", donde la longitud expuesta del cajón representa el tiempo. La Figura 7 muestra fotografías de la herramienta de visualización tipo cajón. La cara del cajón presenta diferentes opciones para los datos de deformación, incluyendo deformaciones principales, deformaciones longitudinales y transversales en las direcciones horizontales y verticales, y la configuración deformada. Con el control de mano el usuario selecciona la opción y el cuadrante de la superficie de concreto para el cual será graficada la información del estado de deformación. El cajón puede luego ser "traccionado" o "empujado" dependiendo del rango de tiempo de interés. Para los datos de deformación principal, las deformaciones principales de tracción y compresión son presentadas en forma de flechas, donde las direcciones de estas corresponden a las direcciones principales, y su longitud es proporcional a la magnitud.

Otra opción de visualización es la configuración deformada del cuadrante seleccionado, basada en el cálculo de las deformaciones longitudinales horizontales y verticales, así como las cortantes. Una ventaja particular de esta herramienta es la habilidad de ver los datos desde cualquier dirección, como mirando carpetas dentro de un cajón. El usuario puede caminar alrededor del cajón o incluso caminar a través para una mejor visualización. También está disponible una opción de reproducción, donde los datos salen del cajón a medida que se generan. Esta herramienta es muy conveniente cuando se visualiza información procesada de las deformaciones como puede ser la distribución de rotaciones o curvaturas.

## **Conclusiones**

La herramienta de RV aquí presentada provee a los estudiantes e investigadores la oportunidad de visualizar y analizar datos de ensayos de laboratorio con una variedad y profundidad que no es posible mediante el análisis de publicaciones técnicas o repositorios de datos online. Estas herramientas permiten al usuario experimentar, tanto como es posible, un ensayo de laboratorio real al proveer

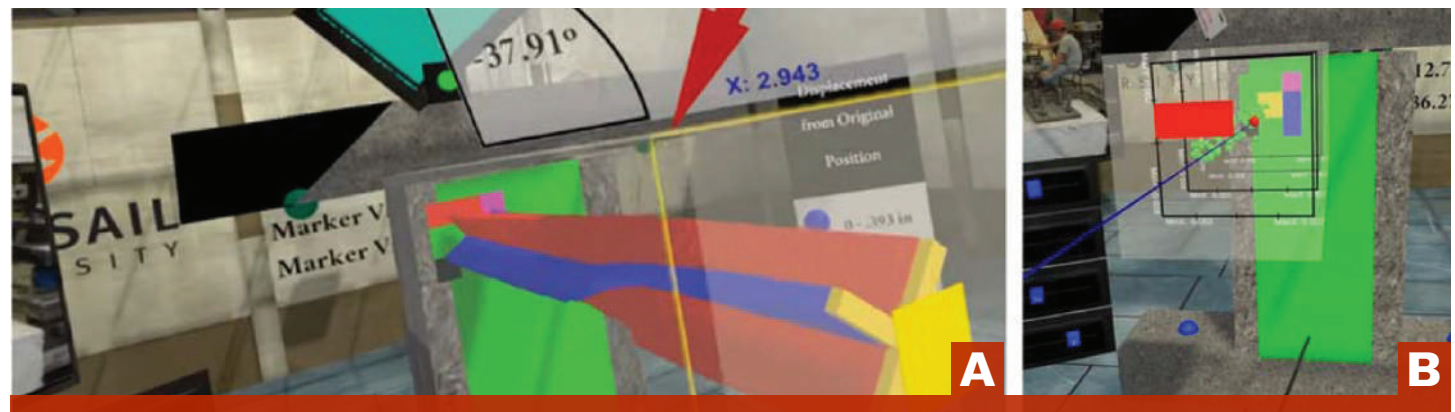

*Fig. 7: Visualización de las deformaciones promedio en la superficie de concreto en el tiempo: (a) deformaciones principales; y (b) deformaciones en X-Y.*

acceso en tiempo real a datos visuales y de sensores sincronizados, así como interactuar activamente con esta información. El uso de modelos 3-D que incluyen la ubicación de barras de refuerzo y sensores, combinado con información fotográfica y de video, permite a los usuarios entrar ellos mismos en un laboratorio virtual y seleccionar fácilmente datos de los sensores para mostrar la evolución de las variables en forma gráfica o numérica. A su vez, la herramienta de "cajón" desarrollada ofrece oportunidades únicas para la visualización y análisis de información que podría facilitar la identificación de fenómenos físicos.

## **Agradecimientos**

Los autores quisieran agradecer el apoyo de la Universidad de Wisconsin-Madison y Full Sail University. Un agradecimiento especial también para los alumnos de pregrado y posgrado que contribuyeron a este proyecto. Las opiniones expresadas en este artículo son de los autores y no necesariamente responden a la del patrocinador.

## **Referencias**

- 1. Al-Tameemi, M., and Parra-Montesinos, G., "Seismic Behavior of Coupling Beams with Multi-Hook Steel Fiber Reinforced Concrete," PhD dissertation, Department of Civil and Environmental Engineering, University of Wisconsin– Madison, Madison, WI, May 2023, 342 pp.
- 2. "Unity User Manual (2018.4)," Unity Technologies, 2018, https://docs.unity3d.com/2018.4/Documentation/ Manual/index.html, accessed Aug. 1, 2023.
- 3. "SteamVR," Valve Corporation, 2023, www.steamvr.com/ en/, accessed Aug. 1, 2023.
- 4. "VIVE User Guide," HTC Corporation, 2020, New Taipei City, Taiwan, 76 pp.
- 5. "Trello Guide," Trello Enterprise, https://trello.com, accessed Aug. 1, 2023.

**Gustavo J. Parra-Montesinos,** FACI, es profesor de ingeniería estructural en la Universidad de Wisconsin-Madison, WI, EEUU. Es miembro del comité ACI 318, Reglamento de estructuras de concreto, y preside el subcomité ACI 318-J, uniones y conexiones. Es también miembro de los comités conjuntos ACI-ASCE 336, estructuras compuestas e híbridas, y 352, uniones y conexiones en estructuras de concreto monolíticas., así como del cuerpo editorial del ACI Structural Journal. Su investigación incluye el comportamiento y diseño de concreto reforzado, concreto reforzado con fibras, y estructuras híbridas de concreto-acero.

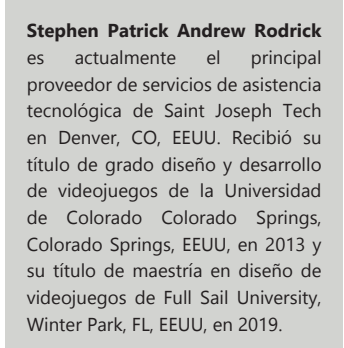

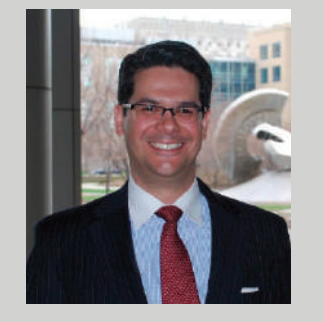

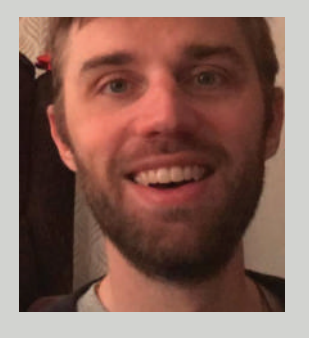

**Philip (Keep) Carter** es ingeniero de software y arquitecto de software. Recibió su título de grado en desarrollo de software en 2011 y su maestría en diseño de videojuegos en 2019, ambas de la Full Sail University. Su área principal del conocimiento es el diseño de arquitecturas empresariales, particularmente enfocado en arquitecturas orientadas al servicio para microservicios potenciadas por conectividad API. Actualmente, se encuentra escribiendo un libro titulado Holistic View of Software/ Enterprise Architecture.

**Daniel P. Mapes** es el director del laboratorio de RV/AR de Full Sail University, con más de 30 años de experiencia en investigación y desarrollo con énfasis en soluciones novedosas de RV/AR. Actualmente dirige investigaciones de grado en soluciones de entrenamiento en RV interactivas y conectadas para Advent Health y es el desarrollador principal para Decisión Tactical, una empresa de establecimientos de entrenamiento policial.

Título original en inglés: Introducing Laboratory Research into the Classroom through Virtual Reality

**La traducción de este artículo correspondió al Capítulo de Argentina**

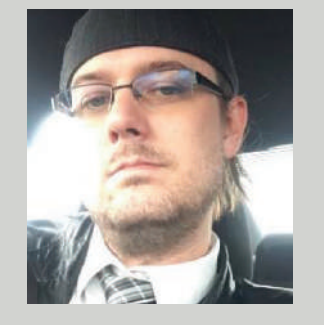

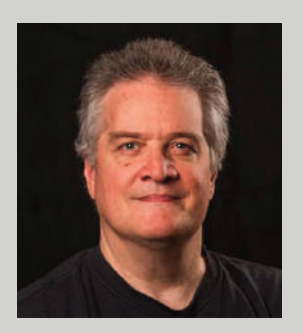

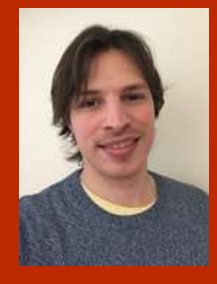

*Traductor: Ing. Santiago Bertero*

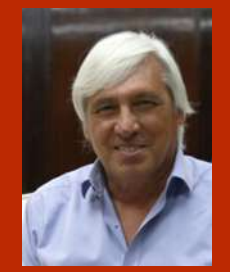

*Revisor Técnico: Dr. Ing. Raúl Domingo Bertero*